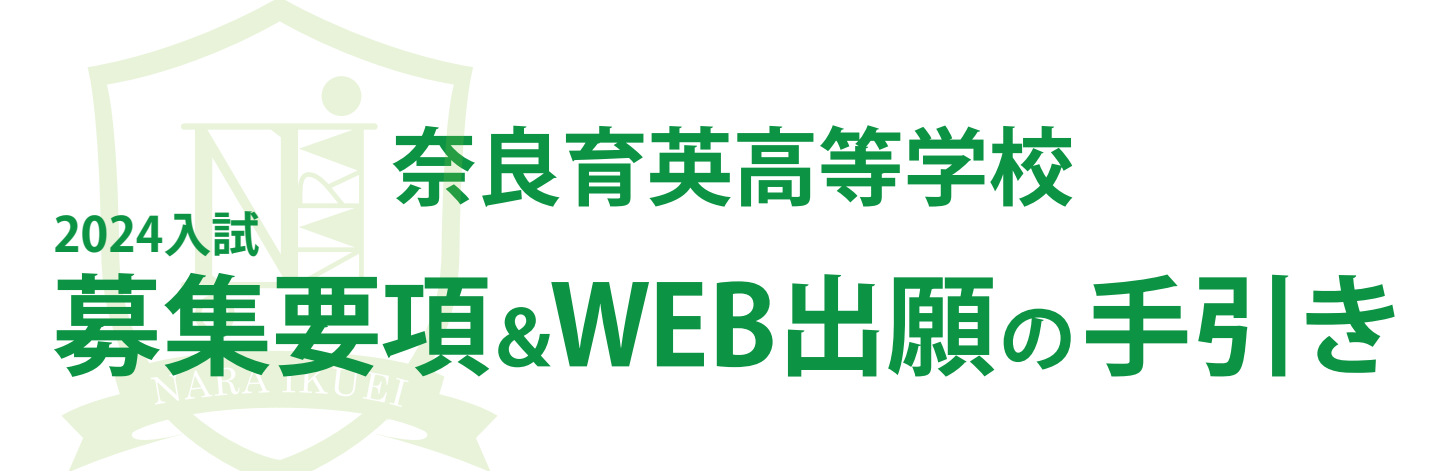

この手引きを見ながら出願準備を始めてください。

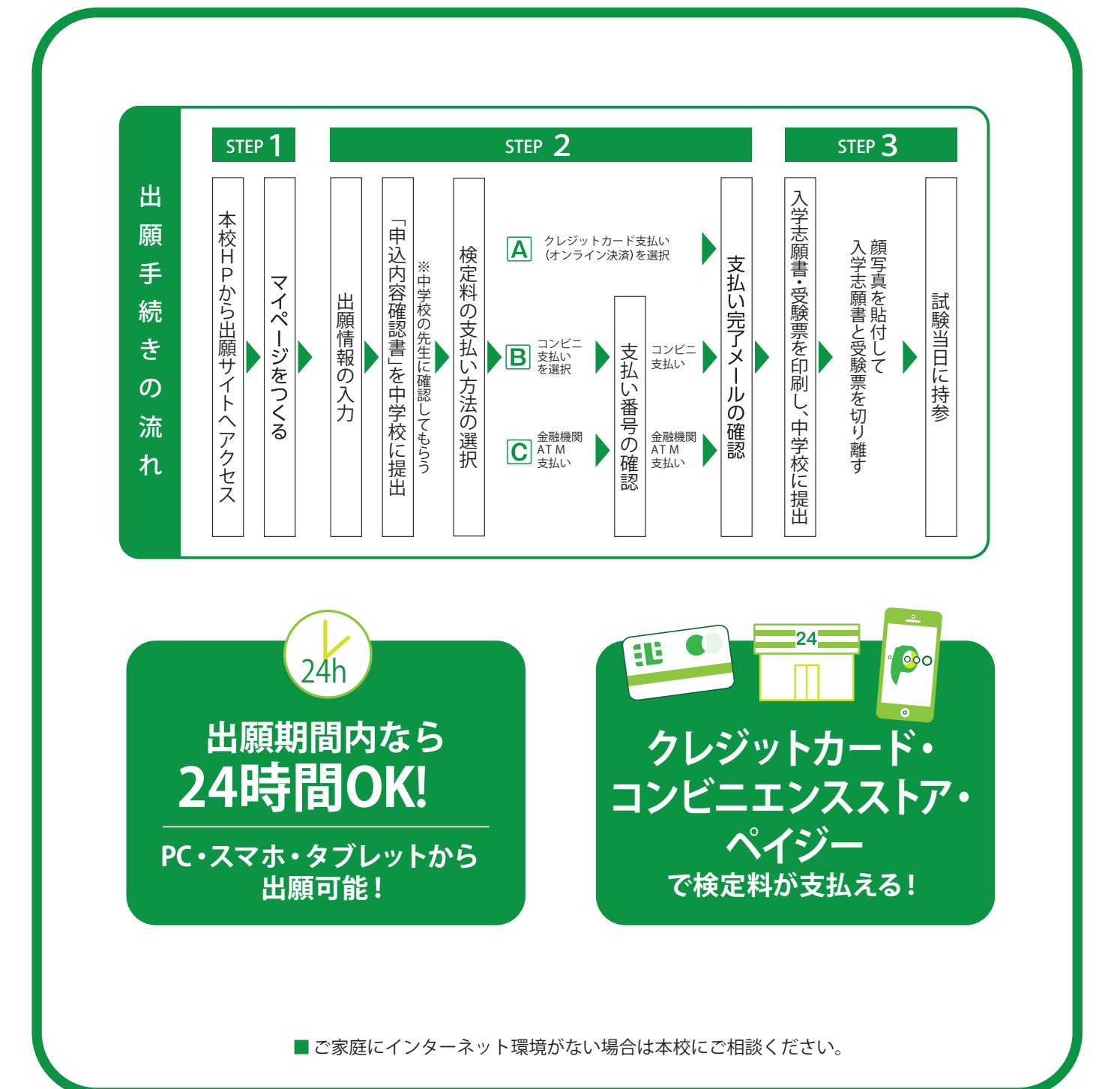

# 奈良育英高等学校

# 2024(令和6)年度生徒募集要項

※ 感染症等の影響により内容等を変更する場合があります。 最新の情報は本校ホームページの募集要項にてご確認ください。

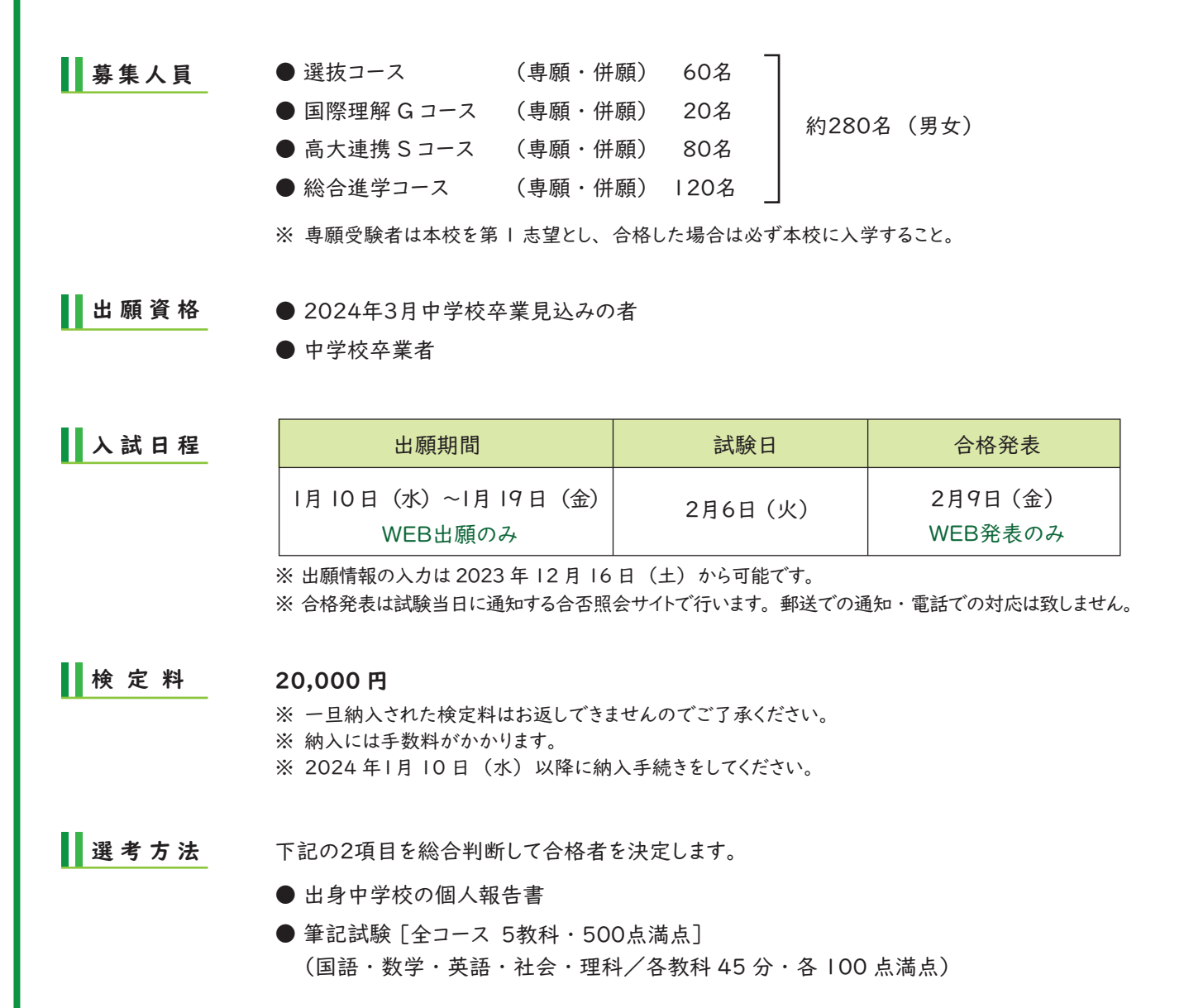

#### 《試験時間割》

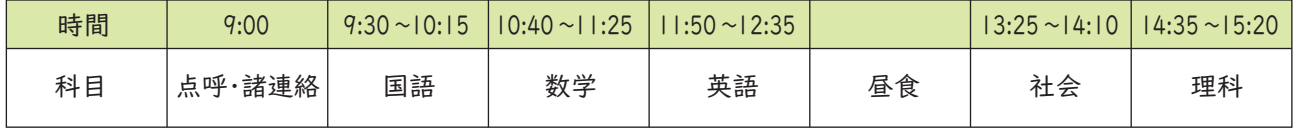

■ 出願書類 ① 入学志願書 (試験当日忘れずに持参してください。)

※ WEB 出願サイトから出願情報を入力し検定料を納入後、 出願書類を出力してください。 ※ 入学志願書には、 受験票と同じ写真を貼付してください。

② 個人報告書 (所属中学校長が証明、厳封したものを 郵送してください。)

■ 試験当日の持ち物

#### 1) 受験票・入学志願書

※ それぞれに必ず同じ写真を貼付してください。 ※ 入学志願書は試験当日に回収するため、 事前に切り離してください。

- 2) 筆記具 [鉛筆 (シャープペンシル可)·消しゴム] これ以外の物 (筆箱・下敷・眼鏡入れ等) は全て鞄の中に入れてください。 三角定規 ・ 分度器 ・ 計算機等の使用を禁止します。
- 3) 上靴・靴袋 (下靴用 [ビニール袋等])
- 4) 昼食 ※ 試験当日食堂は営業しておりません。

※ 携帯電話 ・ スマートフォン ・ 腕時計型端末等は会場内では必ず電源を切ってください。 ※ 受験会場に時計は設置しておりません。

■ 入学金・校納金

入学金 200,000 円 を期間内に納入してください。

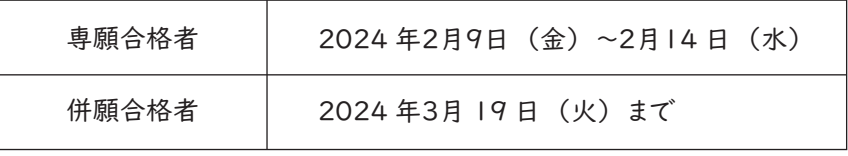

※ 本校HP上の合否照会サイトから納入してください。

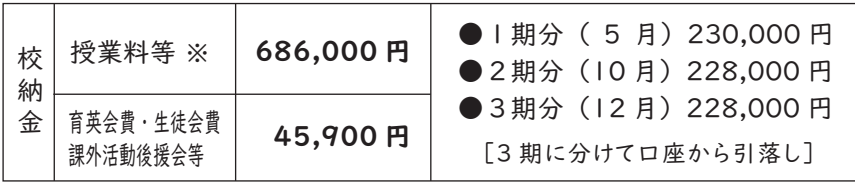

※ 就学支援金の支給を受けるには所定の手続きが必要です。 決定次第授業料に充当します。 ※ 本校では、育英会・生徒会・課外活動後援会に全員加入していただきます。

■ 入学手続・制服採寸等

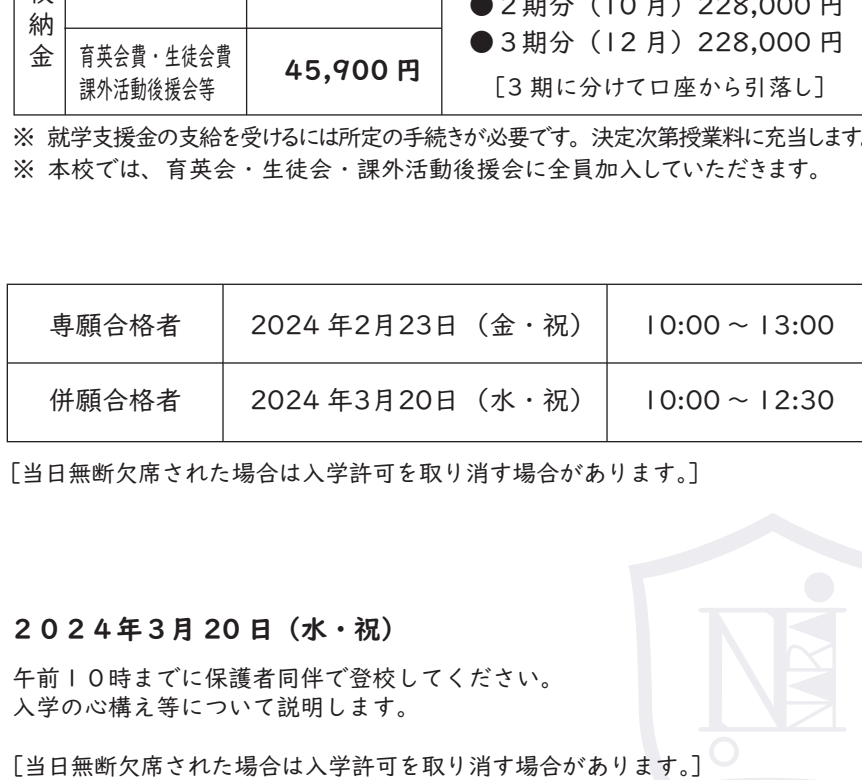

[当日無断欠席された場合は入学許可を取り消す場合があります。]

新入生連絡会

#### 2024年3月 20 日(水・祝)

午前10時までに保護者同伴で登校してください。 入学の心構え等について説明します。

TEL. 0742-26-2845 FAX. 0742-27-2433 URL https://www.ikuei.ed.jp/ikuei-jh 奈良育英高等学校 〒630-8558 奈良市法蓮町1000番地〈近鉄奈良駅より約 800m〉

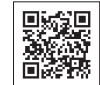

# **1 出願サイトにアクセスしてマイページ作成**

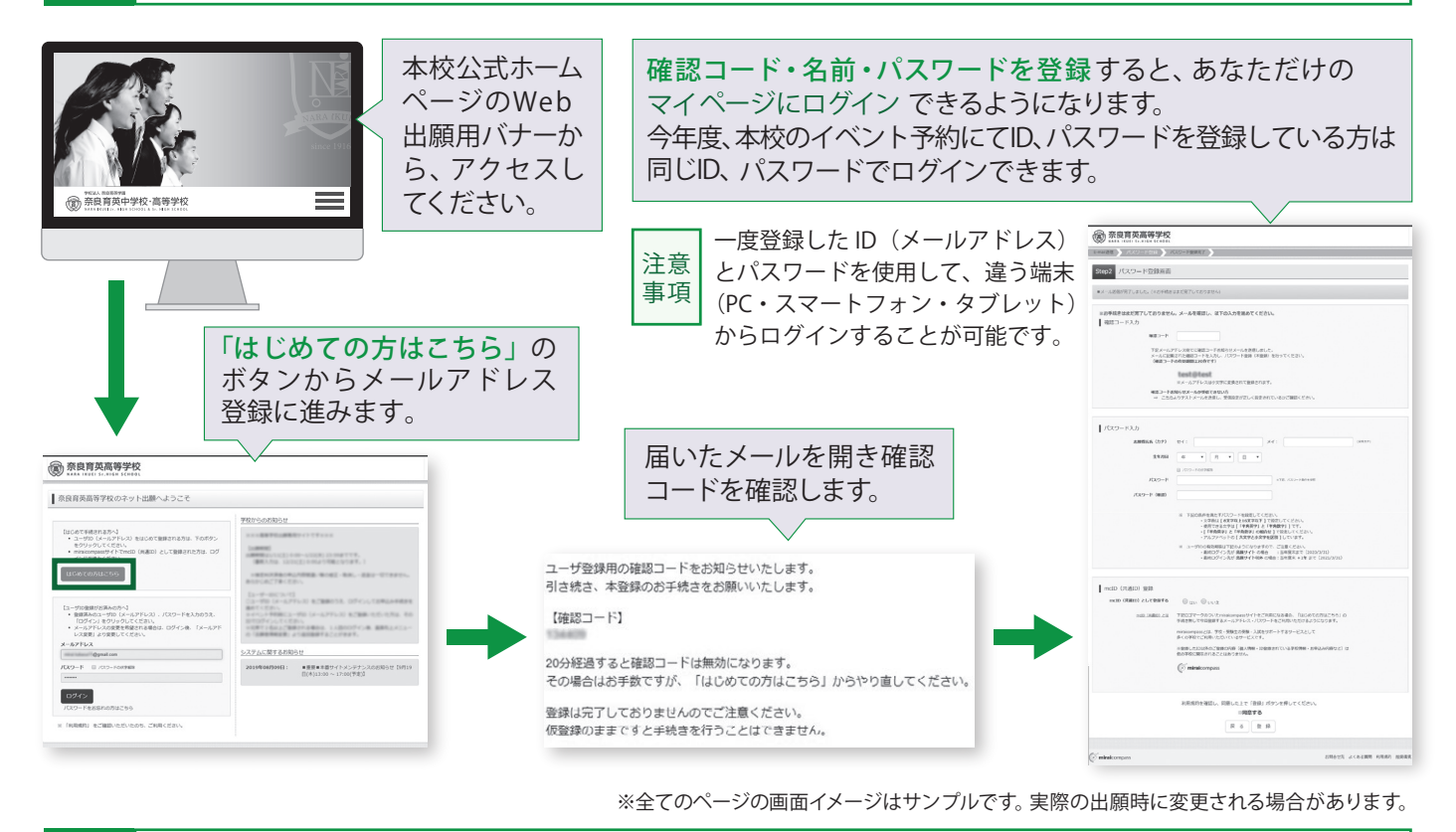

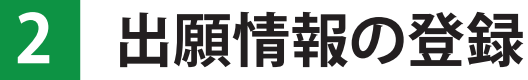

「メールアドレス」「パスワード」を入力して「ログイン」をクリックします。

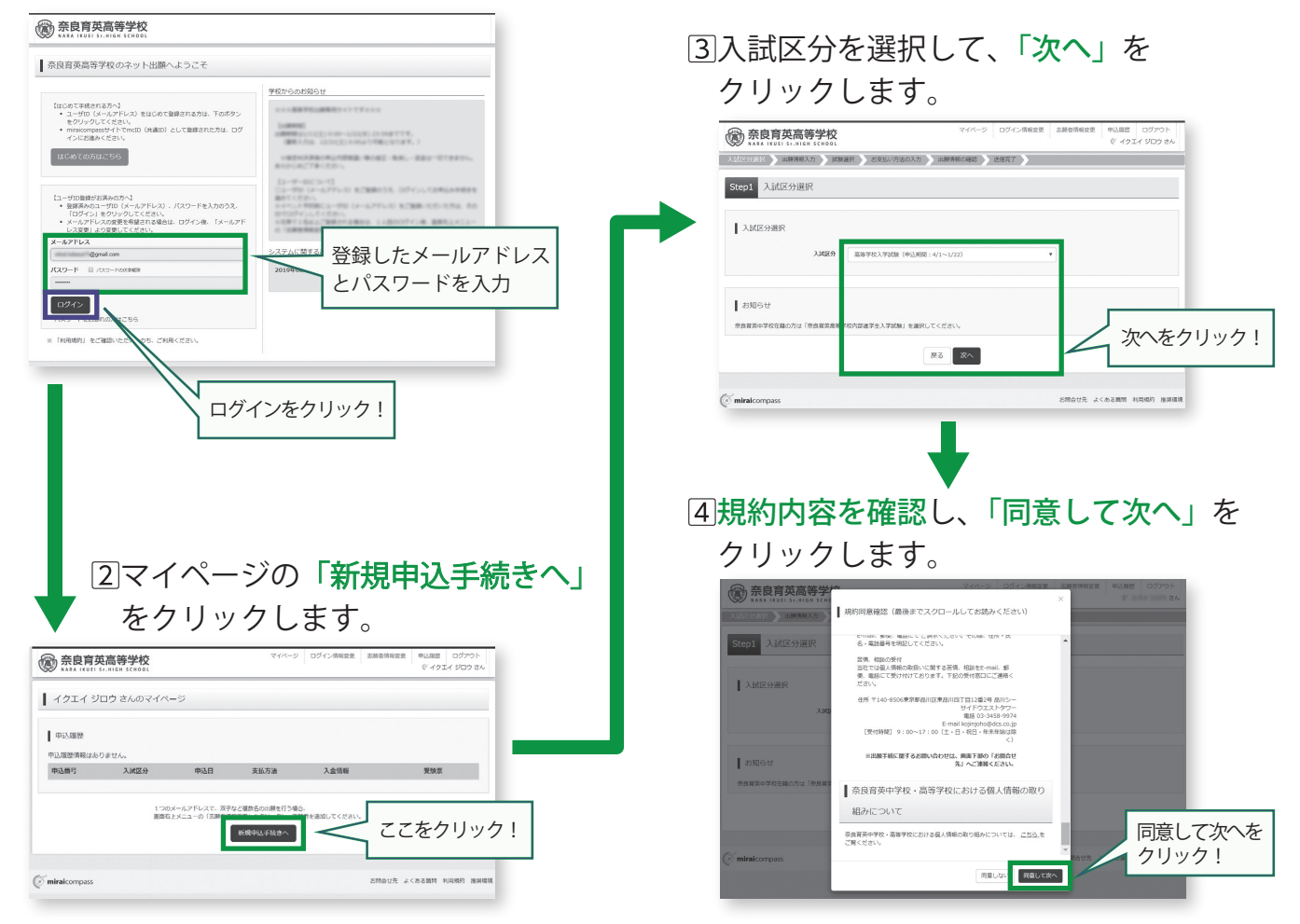

出願情報を入力します。入力が終われば、「試験選択画面へ」をクリックします。

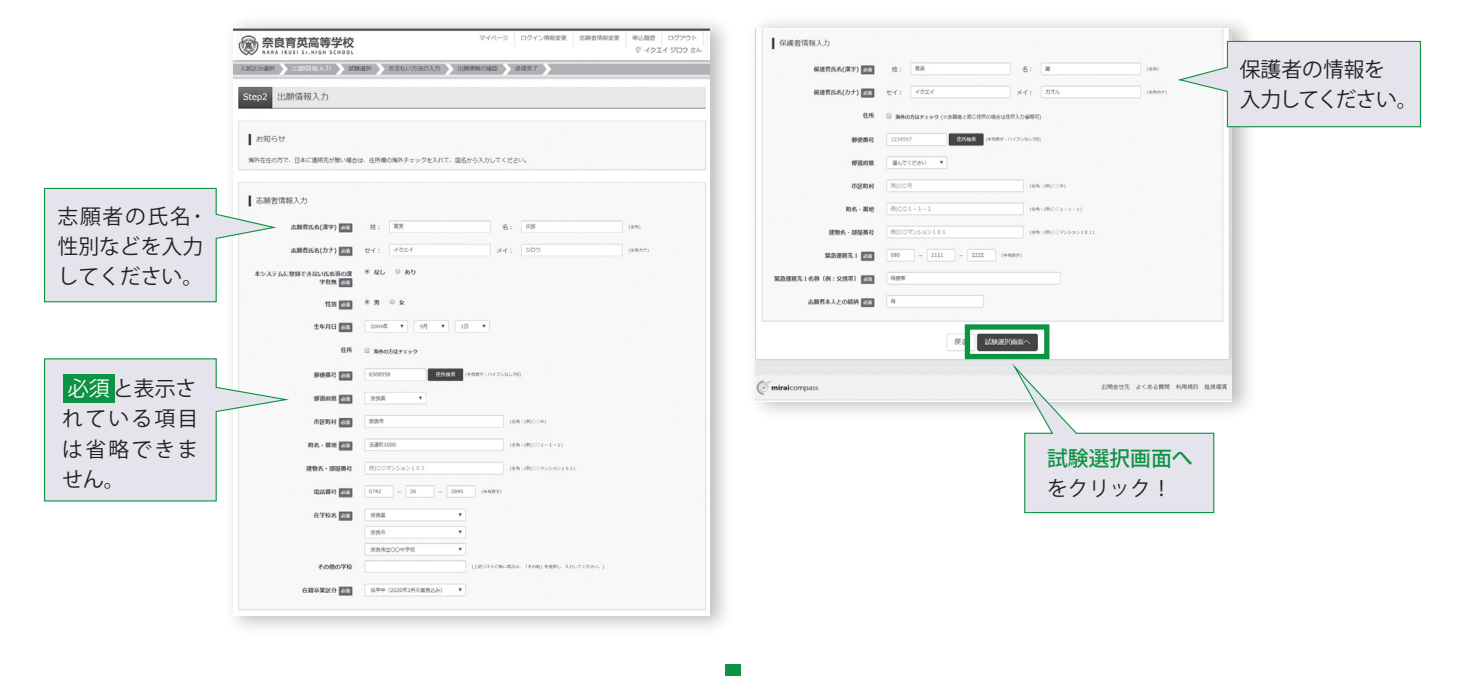

試験選択画面で、「試験日」「専願・併願」「志望コース」「コース振替希望」を選択し、 右下の「選択」ボタンをクリックします。

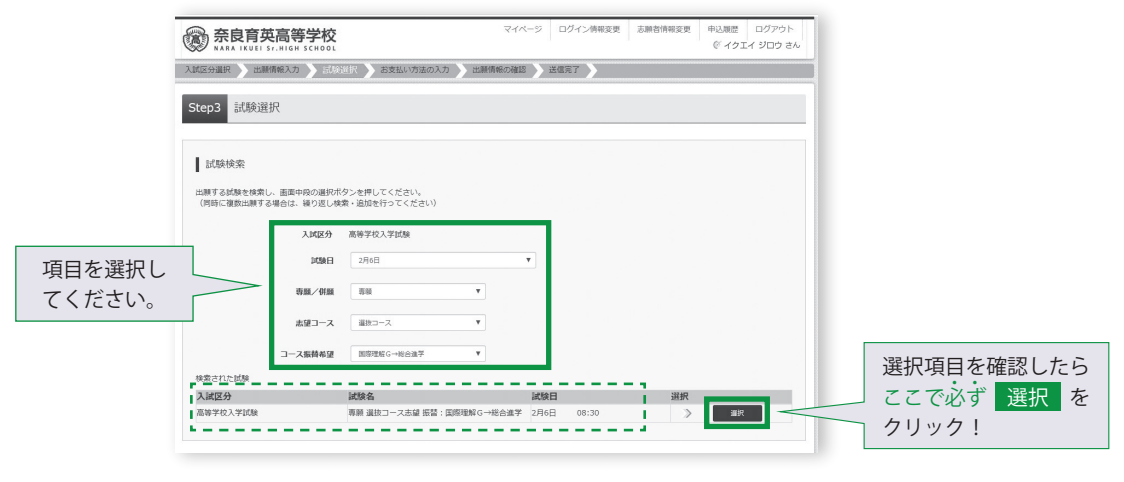

登録内容の確認のため、「保存して中断する」をクリックし、マイページへ移動します。

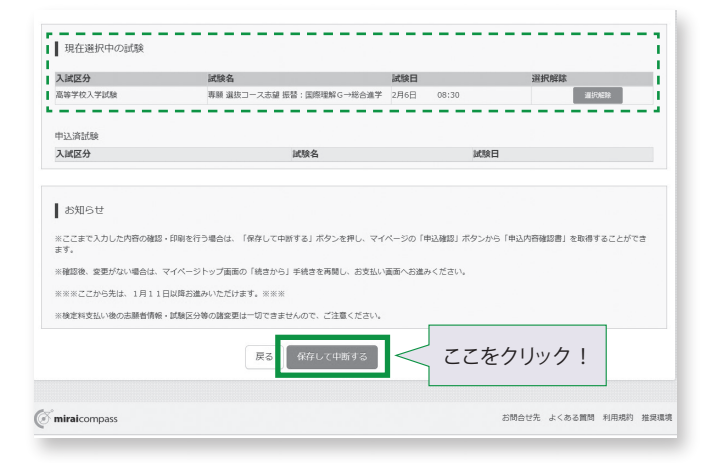

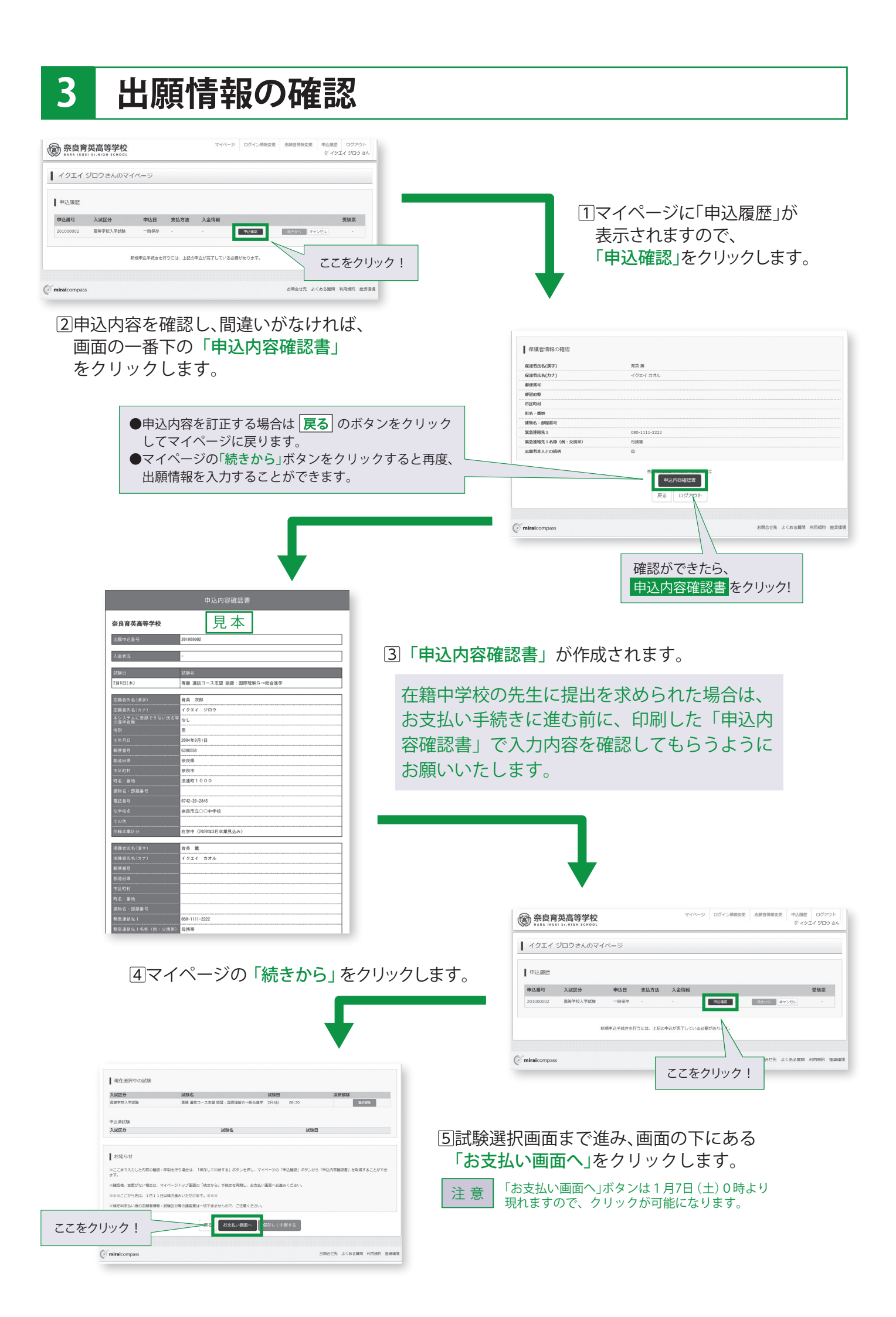

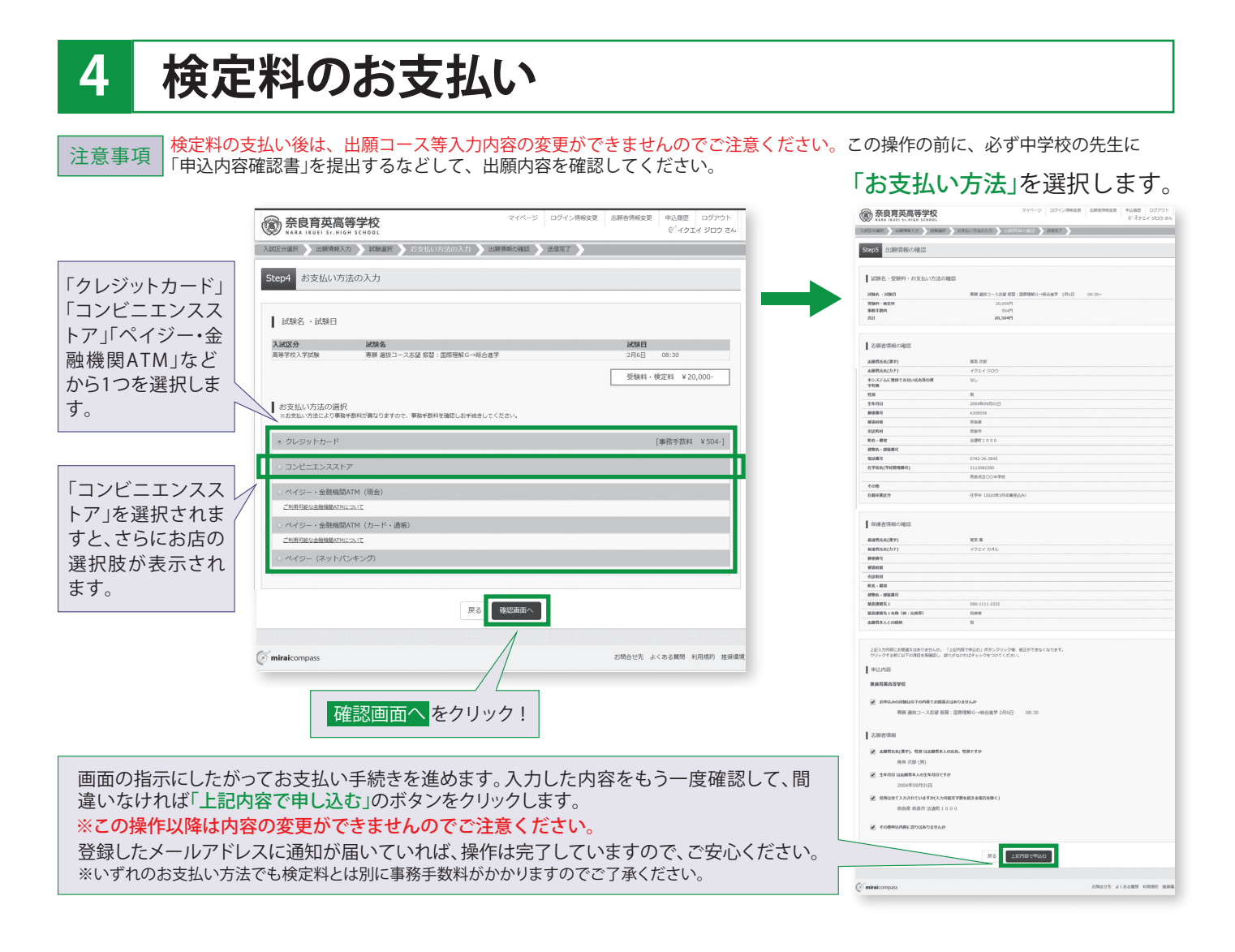

# **5 印刷した入学志願書・受験票を入試当日に持参する**

検定料のお支払いが確認されると、マイページの「申込履歴」の右端に「受験票」ボタンが現れますので、クリックします。 ※コンビニエンスストア支払いの場合は店頭での支払いが完了するまでは表示されません。

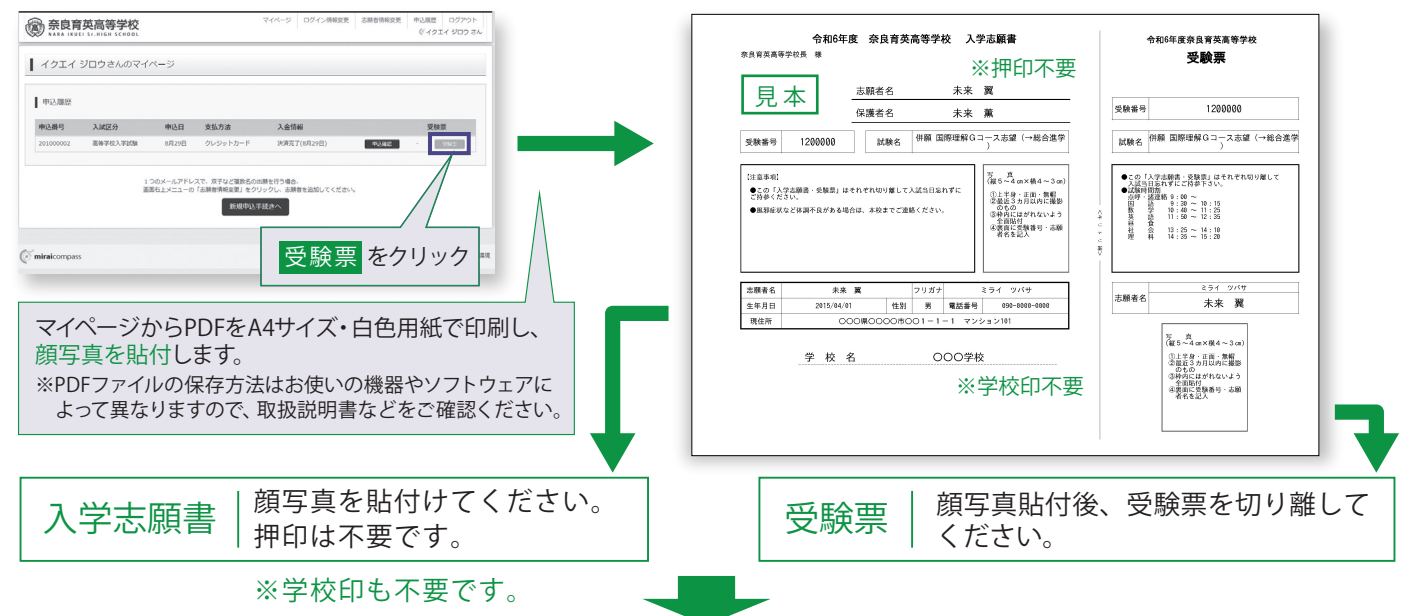

・中学校の先生に確認して頂いた後、各自大切に保管してください。また、その際に中学校の先生に個人報告書の作成を依頼してください。 ・受験当日「入学志願書・受験票」を切り離して両方お持ち下さい。「入学志願書」は当日各受験会場で、回収致します。

以上で出願手続きは完了です!

## **検定料のお支払い方法について**

#### ※いずれも事務手数料が必要です。

▼ご利用いただけるクレジットカード クレジットカードによるオンライン決済 クレジットカード番号など必要な情報を入力し、決済を完了させます。 クレジットカードによるオンライン決済にて、24時間、検定料のお支払いが可能です。

### ■コンビニエンスストアでのお支払い アントリング マご利用いただけるコンビニエンスストア

出願登録後、払込票を印刷し(番号を控えるだけも可)、選択したコンビニエンスストアレジ にてお支払いを済ませてください。お支払い後に受け取る「お客様控え」はご自身で保管し てください。右記のコンビニエンスストアにて、24時間、検定料のお支払いが可能です。

### ペイジー対応金融機関ATM でのお支払い

ペイジー対応金融機関ATMでお支払いができます(ペイジーマークが貼ってあるATMでご利用いただけます)。

000 ay-easy

ペイジーマーク

▼ご利用いただける金融機関 三菱UFJ銀行、みずほ銀行、りそな銀行、埼玉りそな銀行、三井住友銀行、ゆうちょ銀行、 千葉銀行、横浜銀行、関西みらい銀行、広島銀行、福岡銀行、親和銀行、東和銀行、熊本銀行、 京葉銀行、南都銀行、足利銀行、七十七銀行 など

※出願に関するお問合せは、出願サイトの「お問合せ先」のリンクからご確認ください。

# **スマートフォン・タブレットから** 「**申込内容確認書」や「入学志願書・受験票」を印刷する方法**

## 1. 家庭用プリンタで印刷する

Wi-Fi接続や通信でのデータ送信が可能の場合、お持ちのプリンタで印刷できます。 設定方法については、プリンタの取扱説明書をご確認ください。

## 2. コンビニエンスストアで印刷する

①スマートフォンなどに専用アプリ(無料)をインストールする。

**「ローソン」「ファミリーマート」** を利用する場合のアプリ

> **Print Smash** (プリントスマッシュ)

**「セブンイレブン」** を利用する場合のアプリ

> **net print** (ネットプリント)

> > ※いずれも無料アプリケーション

**LAWSON** 

**MINI** 

**FamilyMart** 

②それぞれのデータ(PDFファイル)を表示し、

### iPhoneの場合 インファイン インタン Androidの場合

表示されているPDFの「共有 山 をタップし、 表示された「(アプリ名)にコピー」を選択。

表示されているPDFの「共有<」をタップし、 アプリを選択。

「Print Smash」の場合 「net print」の場合

店内のマルチプリンタWi-Fiに接続し、印刷。 アプリ内で発行された予約番号をマルチプリン タに入力し、印刷。

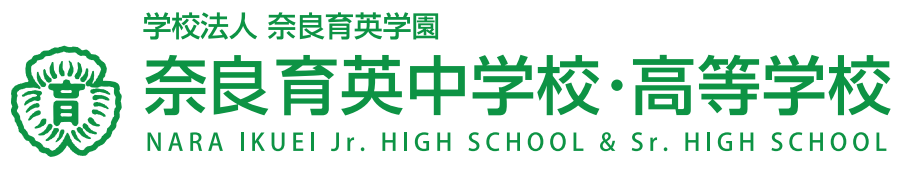

〒630-8558 奈良市法蓮町1000番地 TEL 0742-26-2845 https://www.ikuei.ed.jp/ikuei-jh